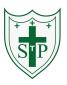

### Key Learning

Unit: 5.1 – Coding

To represent a program design and algorithm.

To create a program that simulates a physical system using decomposition.

To explore string and text variable types so that the most appropriate can be used in programs.

To use the Launch command in 2Code Gorilla

To program a playable game with timers and scorepad.

## Key Vocabulary

<u>Action</u> - Types of commands, which are run on an object. They could be used to move an object or change a property.

<u>Alert</u> - This is a type of output. It shows a pop-up of text on the screen. <u>Algorithm</u> - a precise step by step set of instructions used to solve a problem or achieve an objective.

**<u>Bug</u>** - A problem in a computer program that stops it working the way it was designed.

<u>Code Design</u> – Design what a program will look like and what it will do. <u>Command</u> - A single instruction in a computer program.

<u>**Control**</u> - These commands determine whether parts of the program will run, how often and sometimes, when.

**Debug/Debugging** - Looking for any problems in the code, fixing and testing them.

**Design Mode** - Used to create the look of a 2Code computer program when it is run.

**<u>Event</u>** – Something that causes a block of code to be run.

<u>**Get Input</u>** - This puts the text that a user types into the computer's temporary memory to be used to control the program flow.</u>

<u>If</u> - A conditional command. This tests a statement. If the condition is true, then the commands inside the block will be run.

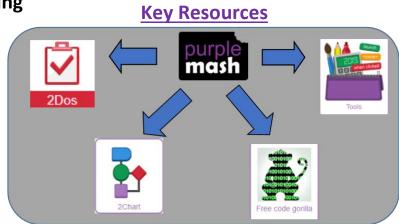

If/Else - A conditional command. This tests a statement. If the condition is true, then the commands inside the 'if block' will be run. If the condition is not met, then the commands inside the 'else block' are run. Input - Information going into the computer. Can include moving or clicking the mouse, using the keyboard, swiping and tilting the device. Output - Information that comes out of the computer e.g. sound. Object - An element in a computer program that can be changed using actions or properties. In 2Code, buttons, characters and vehicles are types of objects.

**<u>Repeat</u>** - This command can be used to make a block of commands run a set number of times or forever.

<u>Sequence</u> - This is when a computer program runs commands in order. In 2Code this can also include "repeat" or a timer.

<u>Selection</u> - This is a conditional/decision command. When selection is used, a program will choose a different outcome depending on a condition.

<u>Simulation</u> - A model that represents a real or imaginary situation. <u>Timer</u> - Use this command to run a block of commands after a timed delay or at regular intervals.

**Variable** – A named area in computer memory. A variable has a name and a value. The program can change this variable value.

Unit: 5.1 – Coding

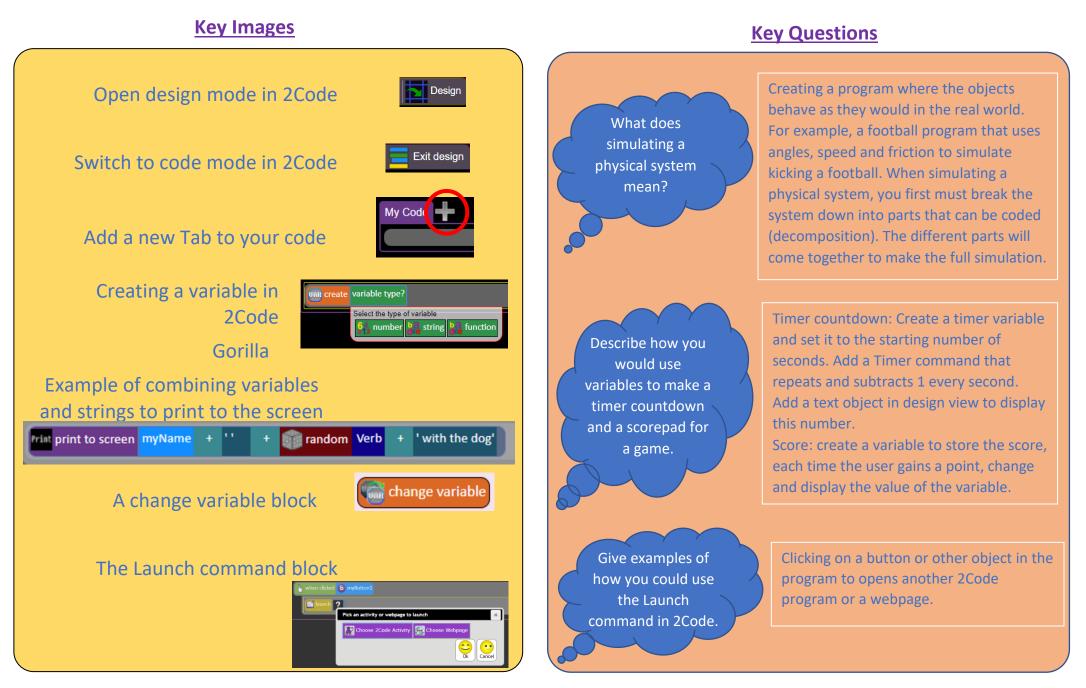

### Unit: 5.2 – Online Safety

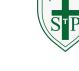

### **Key Learning**

#### **Key Vocabulary**

To gain a greater understanding of the impact that sharing digital content can have.

To review sources of support when using technology and children's responsibility to one another in their online behaviour.

To know how to maintain secure passwords.

To understand the advantages, disadvantages, permissions and purposes of altering an image digitally and the reasons for this.

To be aware of appropriate and inappropriate text, photographs and videos and the impact of sharing these online.

To learn about how to reference sources in their work

To search the Internet with a consideration for the reliability of the results of sources to check validity and understand the impact of incorrect information.

#### **Key Resources**

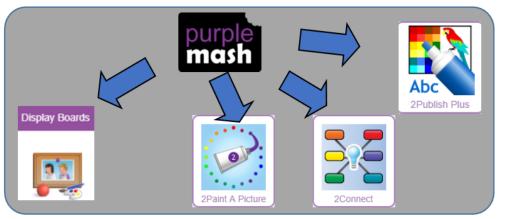

<u>Online safety</u> – Refers to staying safe when having a presence online.

<u>Smart rules</u> – A set of rules based around the word SMART designed to help you stay safe when online.

**<u>Password</u>** – A string of characters that allows access to a computer system or service.

**<u>Reputable</u>** – Having a good reputation.

**Encryption** – The process of converting information or data into a code, especially to prevent unauthorized access.

**Identity theft** – The practice of using another person's name and personal information in order to obtain credit, loans, etc.

**<u>Shared image</u>** – A picture that is shared online for other people to see.

<u>**Plagiarism**</u> – The practice of taking someone else's work or ideas and passing them off as one's own.

<u>**Citations**</u> – A quotation from or reference to a book, paper, or author, especially in an academic work

<u>**Reference**</u> – A mention of a source of information in a book or article including online.

**<u>Bibliography</u>** – A list of all the books and articles used in a piece of work.

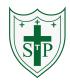

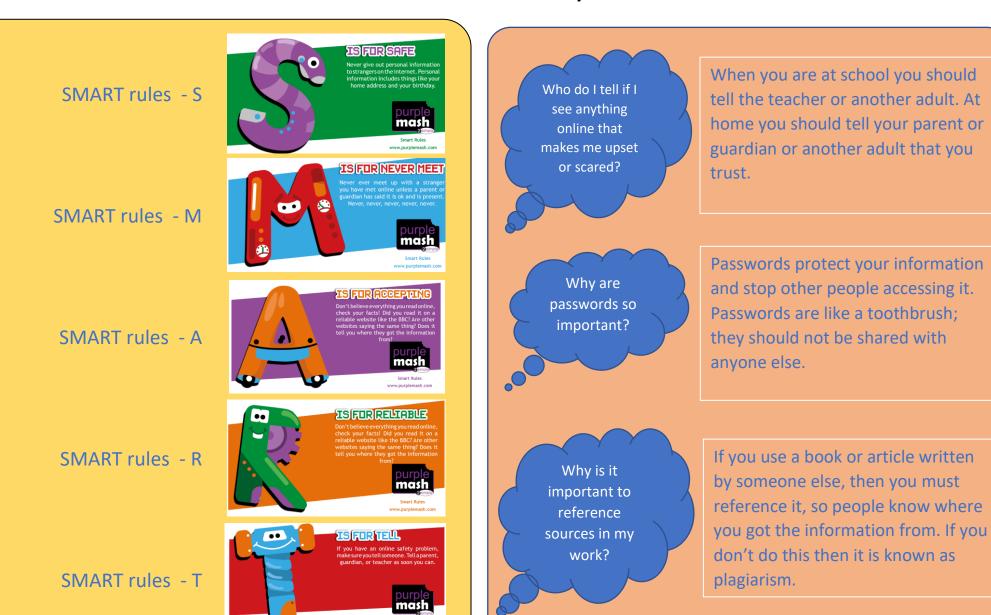

Smart Rules

Unit: 5.2 – Online Safety

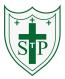

### Unit: 5.3 – Spreadsheets

#### **Key Learning**

Using the formula wizard to add a formula to a cell to automatically make a calculation in that cell.

To copy and paste within 2Calculate.

Using 2Calculate tools to test a hypothesis.

To add a formula to a cell to automatically make a calculation in that cell.

Using a spreadsheet to model a real-life situation and answer questions.

#### Key Resources

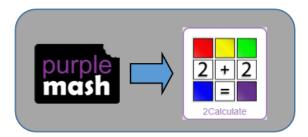

#### **Key Vocabulary**

<u>Average</u> – Symbols used to represent comparing two values

<u>Advance mode</u> – A mode of 2Calculate in which the cells have references and can include formulae.

<u>Copy and Paste</u> – A way to copy information from the screen into the computer's memory and paste it elsewhere without re-typing.

<u>Columns</u> – Vertical reference points for the cells in a spreadsheet.

<u>Cells</u> – An individual section of a spreadsheet grid. It contains data or calculations.

<u>Charts</u> – Use this button to create a variety of graph types for the data in the spreadsheet.

**Equals tool** – tests whether the entered calculation in the cells to the left of the tool has the correct answer in the cell to the right of the tool.

**Formula** – Use the formula wizard or type into the formula bar to create a formula in a cell, this will calculate the value for the cells based upon the value of other cells in the spreadsheet.

**Formula Wizard** – The wizard guides you in creating a variety of formulae for a cell such as calculations, totals, averages, minimum and maximum for the selected cells.

<u>Move cell tool</u> – This tool makes a cell's contents moveable by dragand-drop methods.

**<u>Random tool</u>** – Click to give a random value between 0 and 9 to the cell.

<u>Rows</u> - Vertical reference points for the cells in a spreadsheet.

**<u>Spin Tool</u>** – Adds or subtracts 1 from the value of the cell to its right.

**Spreadsheet** - A computer program that represents information in a grid of rows and columns. Any cell in the grid may contain either data or a formula that describes the value to be inserted based on the values in other cells.

<u>**Timer</u>** – When placed in the spreadsheet, click the timer to adds 1 to the value of the cell to its right every second until it is clicked again.</u>

### Unit: 5.3 – Spreadsheets

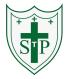

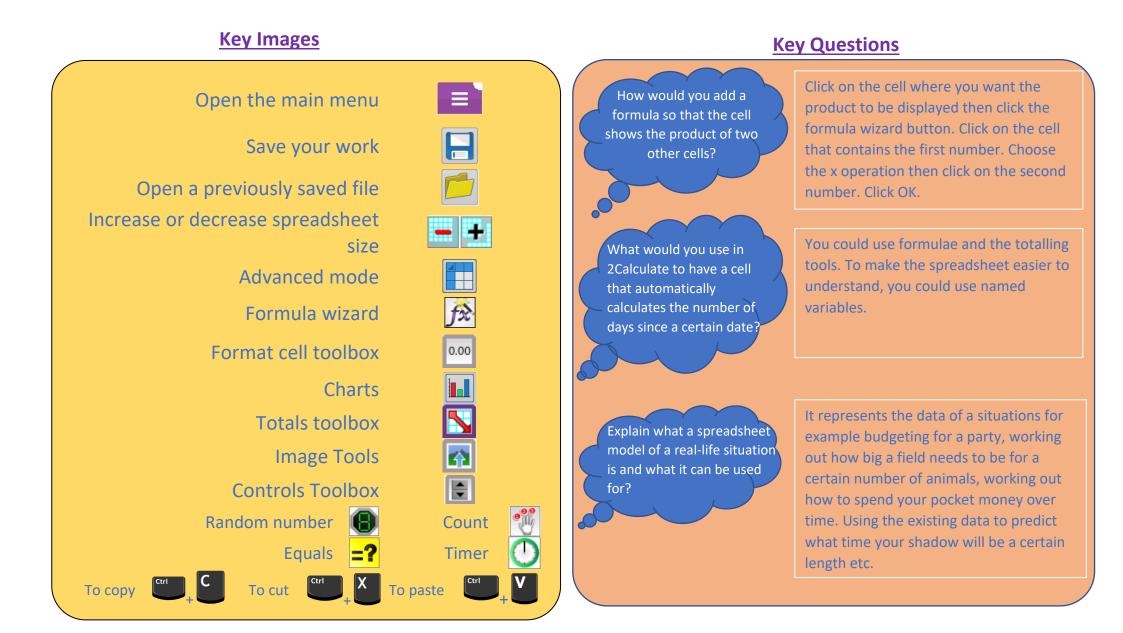

#### Unit: 5.5 – Game creator

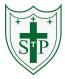

#### Key Learning

To set the scene.

To create the game environment.

To create the game quest.

To finish and share the game.

To evaluate their and peers' games.

### **Key Resources**

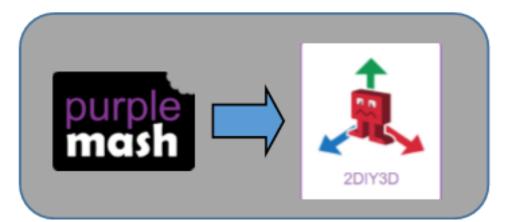

#### **Key Vocabulary**

**<u>Animation</u>** – Creating an illusion of movement.

**<u>Computer game</u>** – A game played using a computer, typically a video game.

**<u>Customise</u>** – Modify (something) to suit an individual or task.

**Evaluation** – The making of a judgement about the value of something.

**Image** – In this case, a picture displayed on the computer screen.

<u>Instructions</u> – Detailed information about how something should be done or operated.

Interactive – Responding to a user's input on a computer or device.

<u>Screenshot</u> – An image of the data displayed on the screen of a computer or mobile device.

<u>**Texture</u>** – High frequency detail or colour information on a computergenerated graphic.</u>

**Perspective** – Representing three-dimensional objects on a two-dimensional surface to give the right impression of their height, width, depth, and position in relation to each other.

<u>Playability</u> – A measure of either the ease by which a video game may be played, or of the overall quality of its gameplay.

#### Unit: 5.5 – Game creator

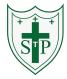

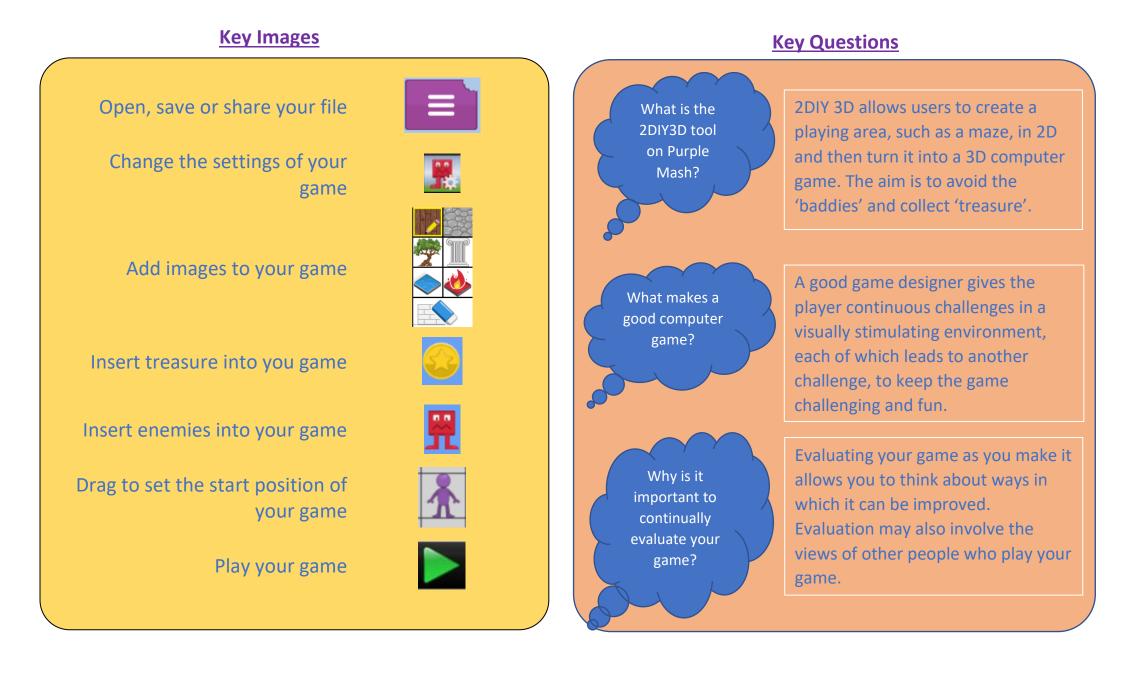

#### Unit: 5.7 – Concept Maps

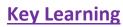

### Key Vocabulary

To understand the need for visual representation when generating and discussing complex ideas.

To understand and use the correct vocabulary when creating a concept map.

To create a concept map.

To understand how a concept map can be used to retell stories and present information.

To create a collaborative concept map and present this to an audience.

### Key Resources

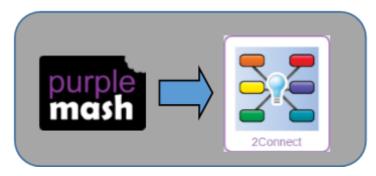

Audience - People giving attention to something.

<u>**Collaboratively</u>** - Something that is produced by, or involves, two or more parties working together.</u>

<u>Concept</u> – An idea.

<u>Concept Map</u> - A tool for organising and representing knowledge. They form a web of ideas which are all interconnected.

<u>Connection</u> - A relationship or link between two nodes or ideas.

Idea - An opinion or belief

**<u>Node</u>** – A way to represent concepts or ideas.

<u>**Thought</u>** - An idea or opinion produced by thinking or occurring suddenly in the mind.</u>

**<u>Visual</u>** - A picture, piece of film or display used to illustrate or accompany something.

### Unit: 5.7 – Concept Maps

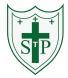

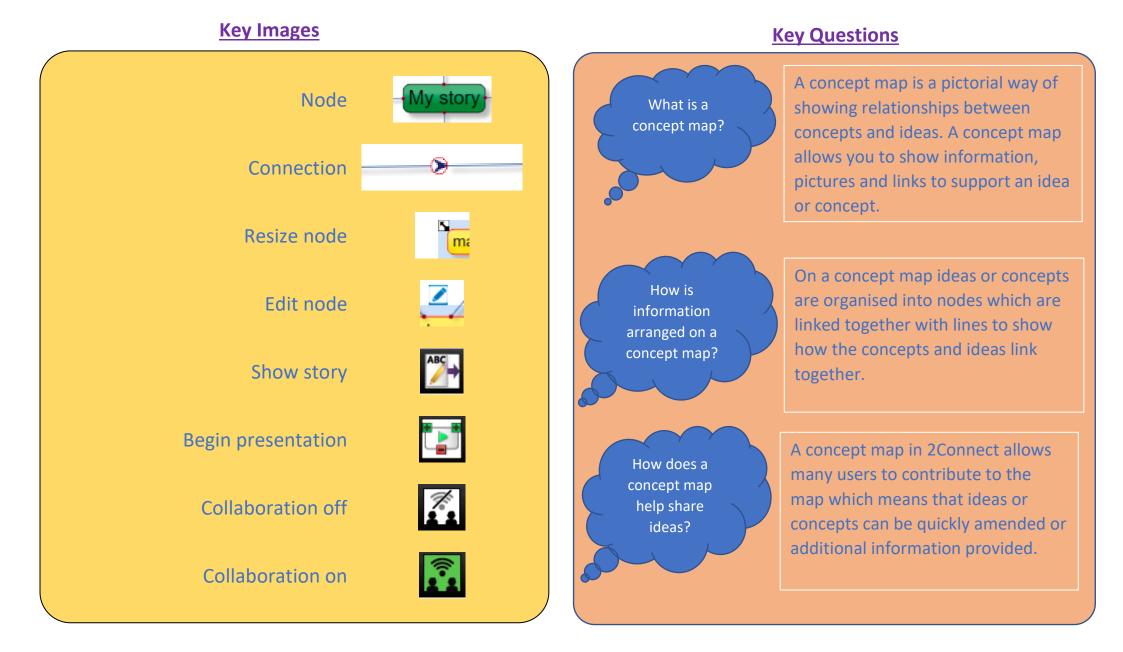